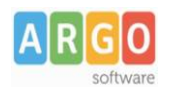

# **Guida alla Rilevazione Esiti Finali**

# **Scuole Primarie**

## **Chi deve inviare il flusso:**

**Scuole Primarie**, tutte le classi

## **Cosa inviamo con il flusso:**

- **Esiti Finali** (ammesso/non ammesso)
- **Flusso Assenze mensile:** totali giorni assenze, ritardi e permessi, suddivisi per mese (i dati sono rilevati dalla gestione assenze disponibile su Alunni e Didup).
- **Flusso livelli di competenze per certificazione (COM):** livelli delle competenze delle classi terminali.

# **Verifiche propedeutiche su Alunni Web:**

- Tutti gli alunni, allineati con il SIDI, devono avere un esito valido (positivo o negativo).
- Verificare in *Tabelle | Per Giudizi | Quadri*, che **tutti i codici quadri, siano esattamente quelli nell'immagine di esempio:**

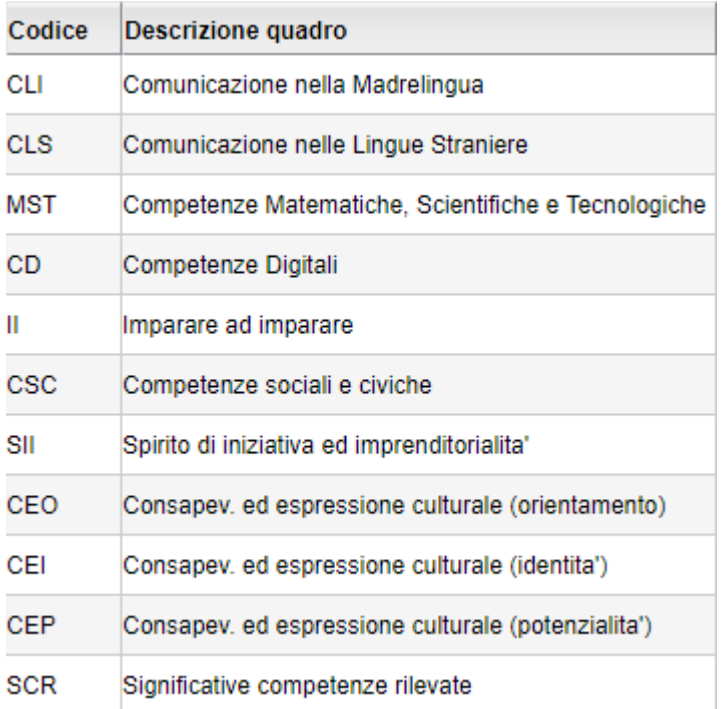

Se i **vostri "codici quadro",** non corrispondono esattamente a quelli sopra indicati, o sono difformi nelle descrizioni, contattate il nostro servizio di assistenza, perché potreste inviare informazioni sui livelli, non coerenti con gli indicatori disponibili su SIDI.

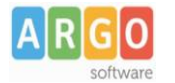

In caso abbiate utilizzato differenti codici quadro, per indicare la stessa competenza chiave SIDI, è possibile modificare il codice del quadro su Argo in qualsiasi momento (da *Tabelle | Per Giudizi | Quadri*, entrando del dettaglio di modifica del quadro).

> **Assenze:** Si tratta delle assenze giornaliere immesse tramite la *gestione assenze* di Alunni e *Didup.* **Non sono le assenze orarie dello scrutinio!**.

> Verificate se le assenze siano state correttamente inserite da proc. *Curriculum | Assenze | Registrazione / Modifica*

Il programma trasferirà, per ciascun alunno e con suddivisione mensile :

- Il numero di giorni di assenza
- Il numero di ritardi
- Il numero di uscite anticipate

## **Procedure Step by Step:**

- *1)* Avviare il programma Argo Sidi Alunni, e si lancia la funzione di *scarico dati da Sidi* (tramite il menù *Anagrafe*)
- *2)* Verificare la *sincronizzazione* della struttura scolastica (Classi e Sedi)
- *3)* Verificare il corretto allineamento delle tabelle dei *Comuni* e degli *Stati* con le relative tabelle Sidi.
- *4)* Accedete alla procedura *Anagrafe | Sincronizzazione | Anagrafe Alunni:* **gli alunni dovranno avere il codice SIDI**; non è rilevante che siano perfettamente allineati i dati anagrafici. Gli alunni senza codice SIDI saranno segnalati nel report errori finali, ma il flusso sarà prodotto ugualmente (senza di loro).

#### **Produzione del flusso**

*1)* Avviare la procedura *Esporta | Rilevazione Esiti Finali*. Confermare l'anno scolastico

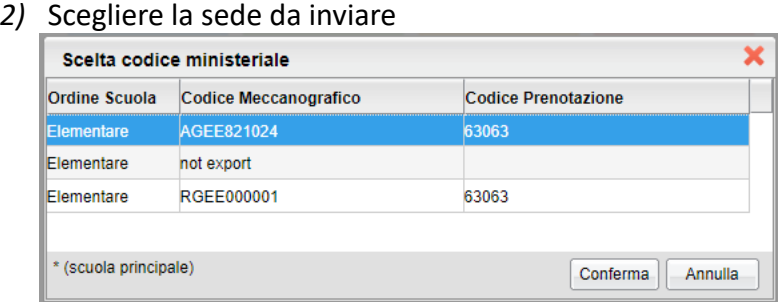

Il sistema avvia un controllo approfondito sui dati da esportare, per la scuola selezionata.

### **Errori bloccanti che non consentono la produzione del flusso:**

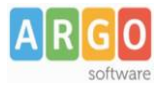

Alcuni alunni non hanno esito allo Scrutinio Finale. - Verificate gli alunni senza esito e inseritelo.

#### **CASO B: CI SONO SOLO ANOMALIE - NON BLOCCANTI**

Se vengono rilevati errori non bloccanti, il programma consente di stampare/visionare le anomalie, *producendo un file in formato pdf;* Il programma, successivamente, produce anche anche il flusso 00EE.

Alcuni alunni non hanno il codice SIDI. Se necessario, accedete alla procedura *Anagrafe | Sincronizzazione | Anagrafe Alunni.*

**Caso C: NON CI SONO ANOMALIE – PRODUZIONE DEL FILE**

Viene prodotto il flusso direttamente; si tratta di un file, in formato .ZIP con la seguente sintassi:

*ESITI\_PRIMARIA\_+[codice meccanografico]+\_+[timestamp].zip*

#### Ad. es: **ESITI\_PRIMARIA\_AGEE85201N\_202006171612.zip**

Il file ZIP contiene a sua volta 3 file **e non si deve modificare né a livello di nome né a livello di contenuti.**

#### **Invio del flusso al SIDI**

Le schermate sono riferite al 2017/18 ma per l'anno corrente sono identiche.

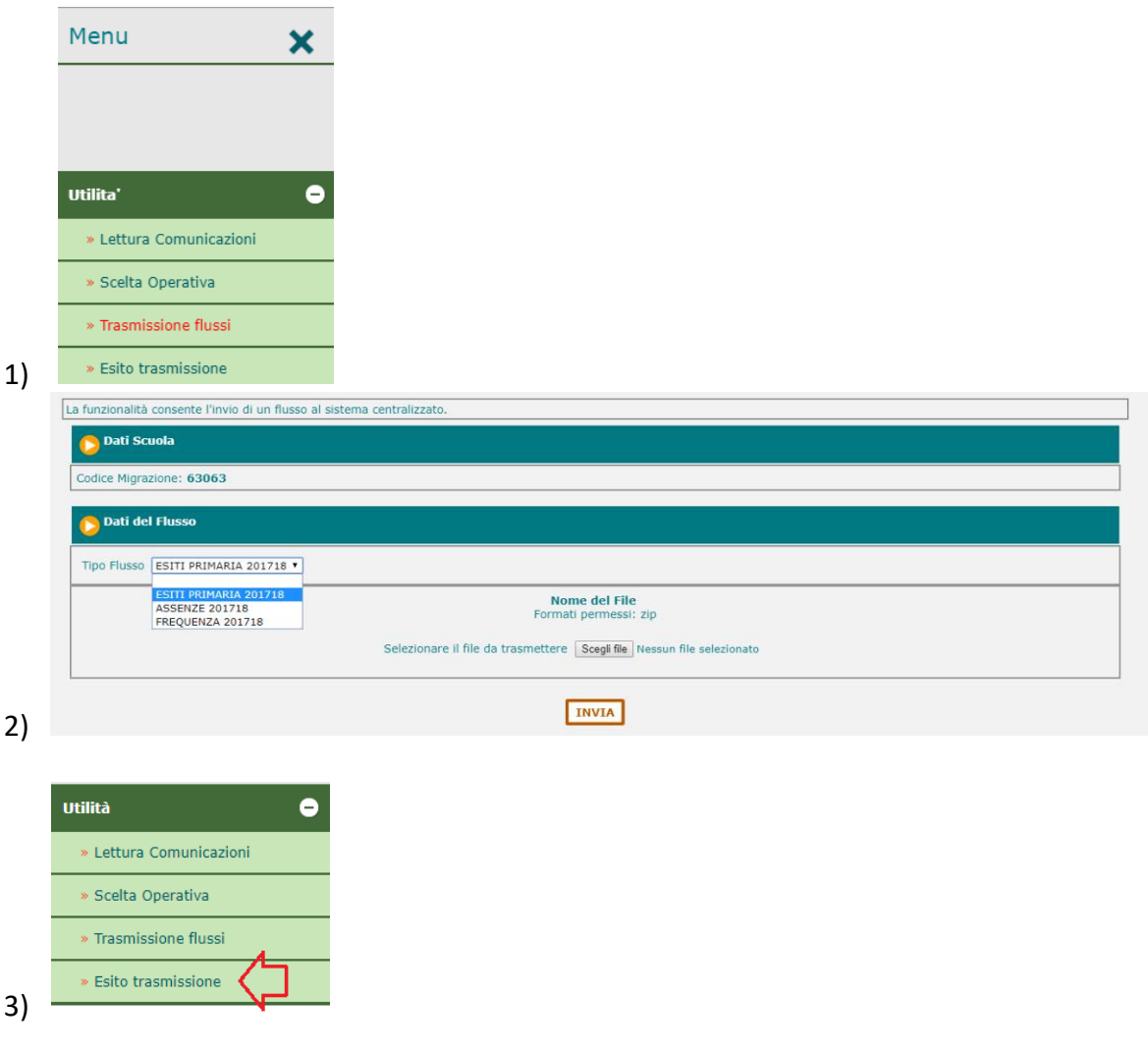

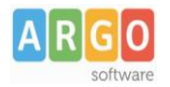

4) Verificare che in corrispondenza del flusso inviato compaia

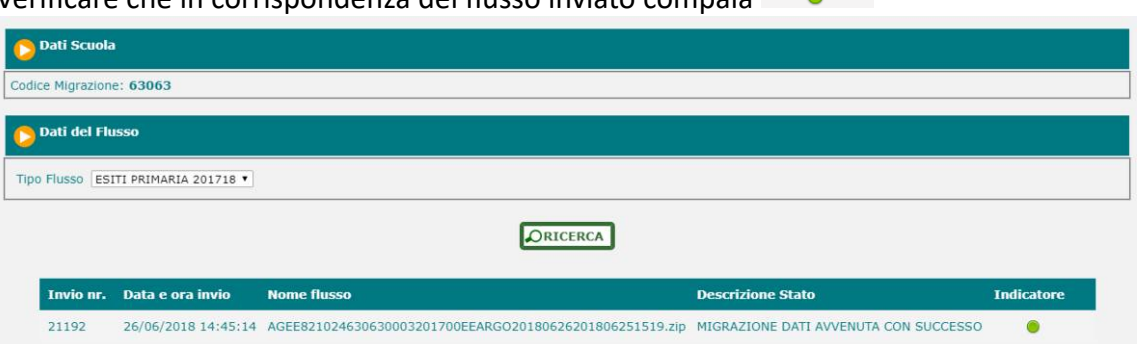

**Indicatore**  $\sim$ 

In caso di segnalazione di errore (indicatore rosso), vi preghiamo di contattare i**l nostro servizio assistenza**, informando l'operatore sul report di errori fornito da SIDI.

#### **NOTA BENE:**

In ogni caso Non spedite un altro flusso prima di avere il riscontro definitivo sul primo.

Cordiali Saluti Argo Software